## **EasyLog CC**

**Quick Start Guide** 

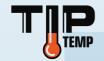

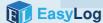

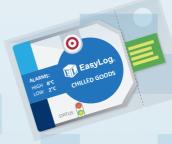

Simply press and hold the o button until the green LED lights up to start logging.

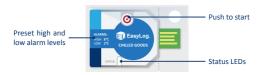

Now place your logger in the location you want to monitor.

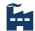

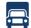

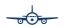

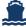

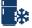

When you are ready to view the recorded data on your logger, the first thing you need to do is download the EasyLog CC software.

Visit http://www.tiptemp.com/Downloads-Docs/Software/ and click on the download link.

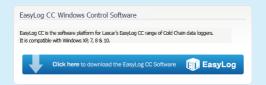

Double click on the downloaded *EasyLog CC Installer.exe* file, and follow the on screen prompts.

To save your data, remove the logger from the plastic sleeve and connect it to a USB port.

Open the EasyLog CC software and click on Save Data.

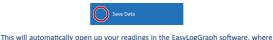

you can view your data or export it in various formats.

To start your logger for the next session, click on Prime Logger.

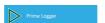

Your data logger is now primed and ready to go. Place your logger in location ready for the next session. To start it logging again, press and hold the obutton until the green LED lights up.

Once logging, pressing the ① button will light up an LED to give a quick indication of the status. It will also add a marker to the data to show that you have checked it.

No alarms will be triggered in the first 30 minutes to allow the logger to settle at the

| monitored temperature. |                                                                                     |                                                                                                    |
|------------------------|-------------------------------------------------------------------------------------|----------------------------------------------------------------------------------------------------|
| •                      | Green single flash The data logger is currently logging No alarm has been triggered | No action required                                                                                 |
| •                      | Red single flash The data logger is currently logging An alarm has been triggered!  | Check alarm condition in PC software                                                               |
| • •                    | Green double flash The data logger's memory is full No alarm was triggered          | Plug your logger in to a PC, download your readings and start a new session                        |
| • •                    | Red double flash The data logger's memory is full An alarm was triggered!           | Plug your logger in to a PC, download your readings, check alarm condition and start a new session |
| 0                      | No LEDs flash The data logger is stopped or the battery is flat                     | Check the logger's status using the PC software                                                    |

## The EasyLog CC Range

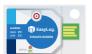

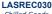

Chilled Goods

High Alarm 8°C Low Alarm 2°C

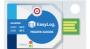

## LASREC031 Frozen Goods

High Alarm -16°C Low Alarm -20°C

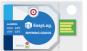

## LASREC032 Ripenina Goods

High Alarm 14°C

Low Alarm 12°C

For a full product data sheet, or for more information on the whole EasyLog range visit www.tiptemp.com

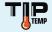